# How To Manage Your Bibliographies Quick Reference Guide

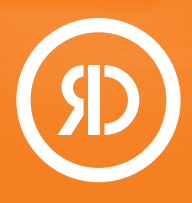

Powered by Reprints Desk's award-winning Article Galaxy platform, the Reference Manager Gadget offers bibliographic reference management, one-click literature access, content awareness, collaboration features, and a copyright-managed PDF library – all right from your Reference Manager interface and in one central location.

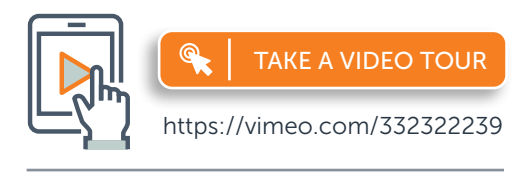

For more information, please visit [info.reprintsdesk.com/gadget-store/](https://info.reprintsdesk.com/gadget-store/reference-manager) [reference-manager](https://info.reprintsdesk.com/gadget-store/reference-manager)

### Locate Reference Manager in Your Dashboard

- 1. Log on to your account at <https://info.reprintsdesk.com/gadget-store>
- 2. Find the Reference Manager Gadget and open it.  $\odot$  -

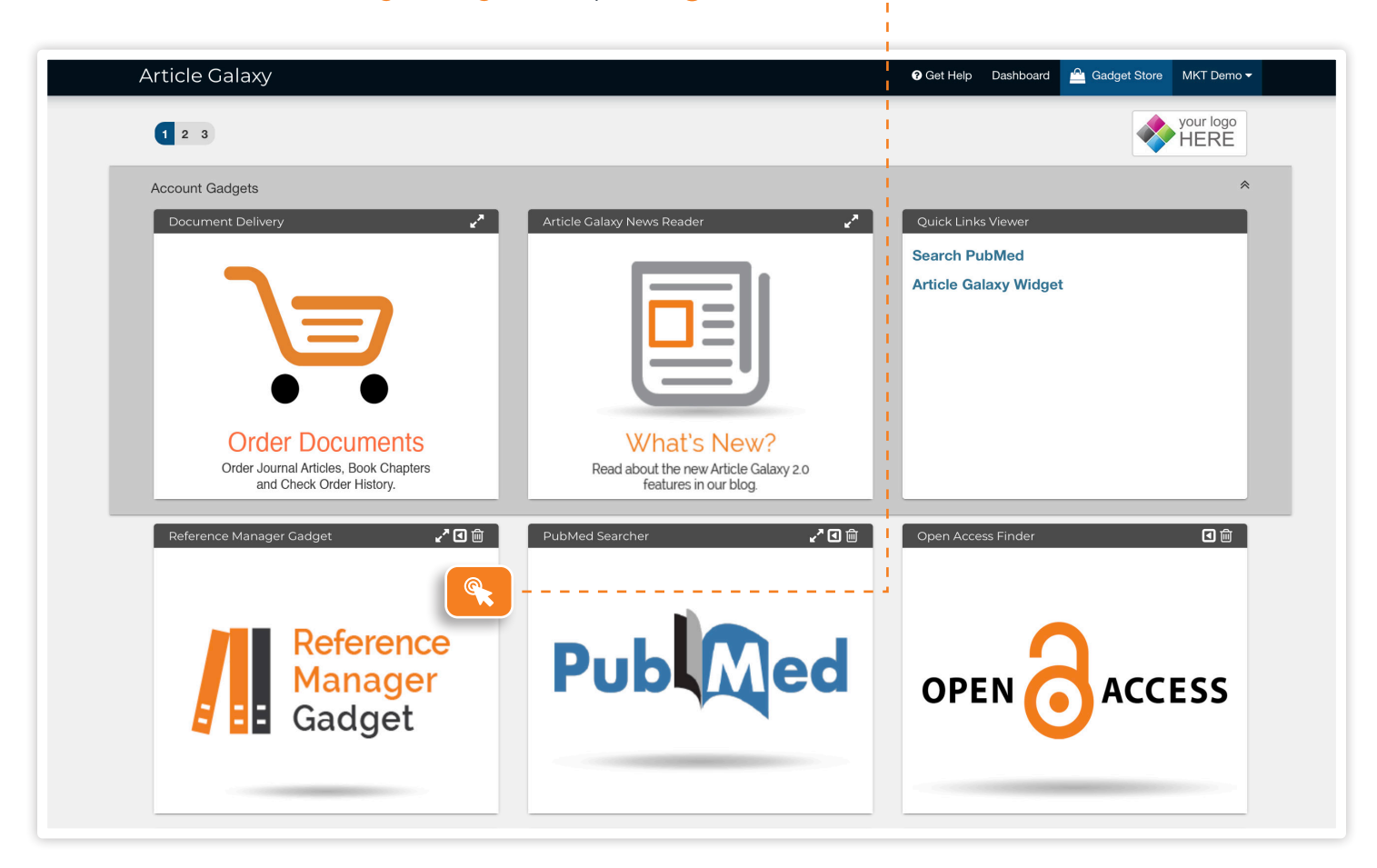

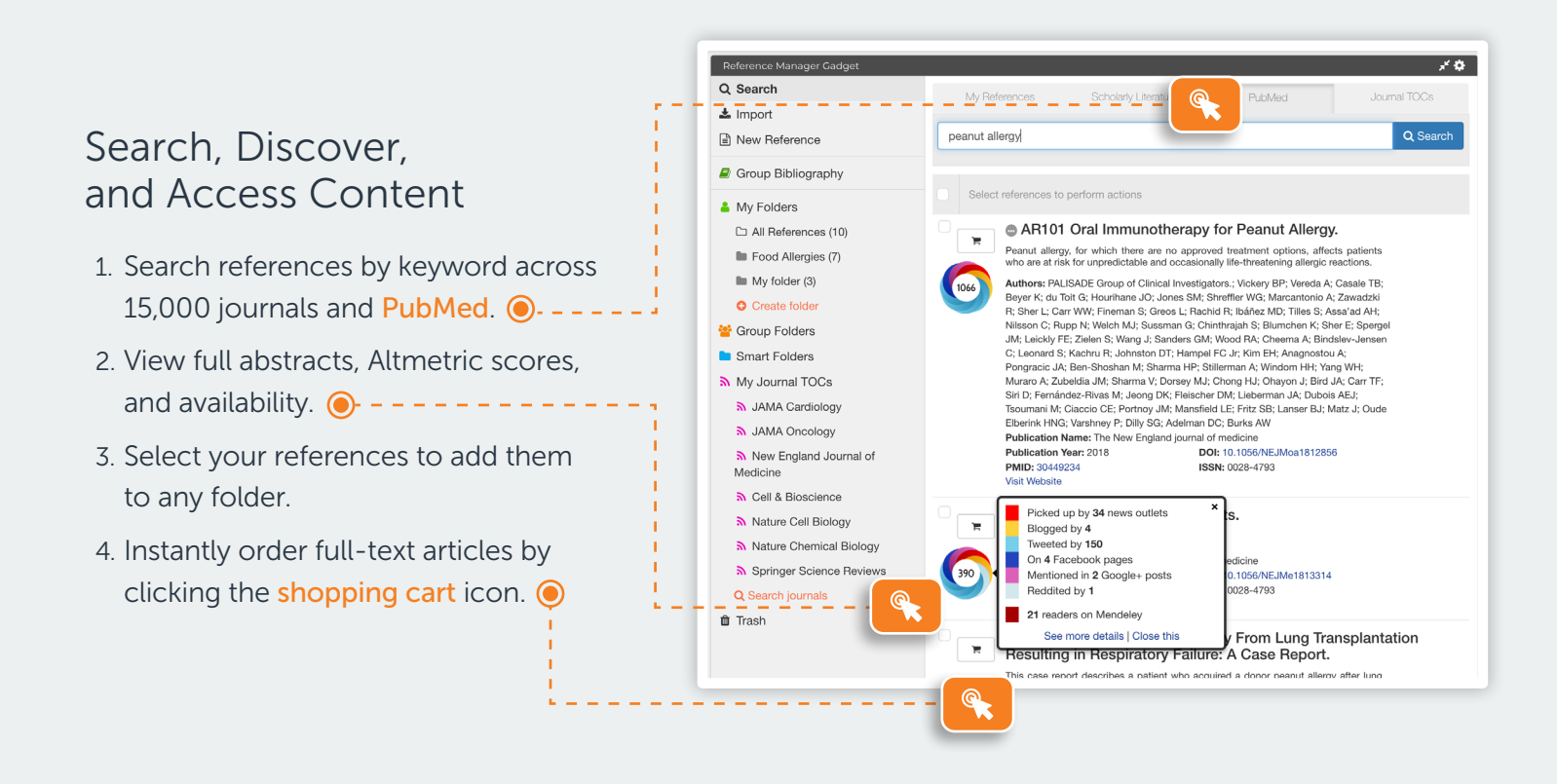

### Import References in Bulk or Manually

- 1. Bulk-upload or drag-and-drop references and even full-text PDFs.  $\bigcirc$ .
- 2. Add a single reference manually via standardized fields with PMID / DOI search.  $\bigcirc$  - - - - - -

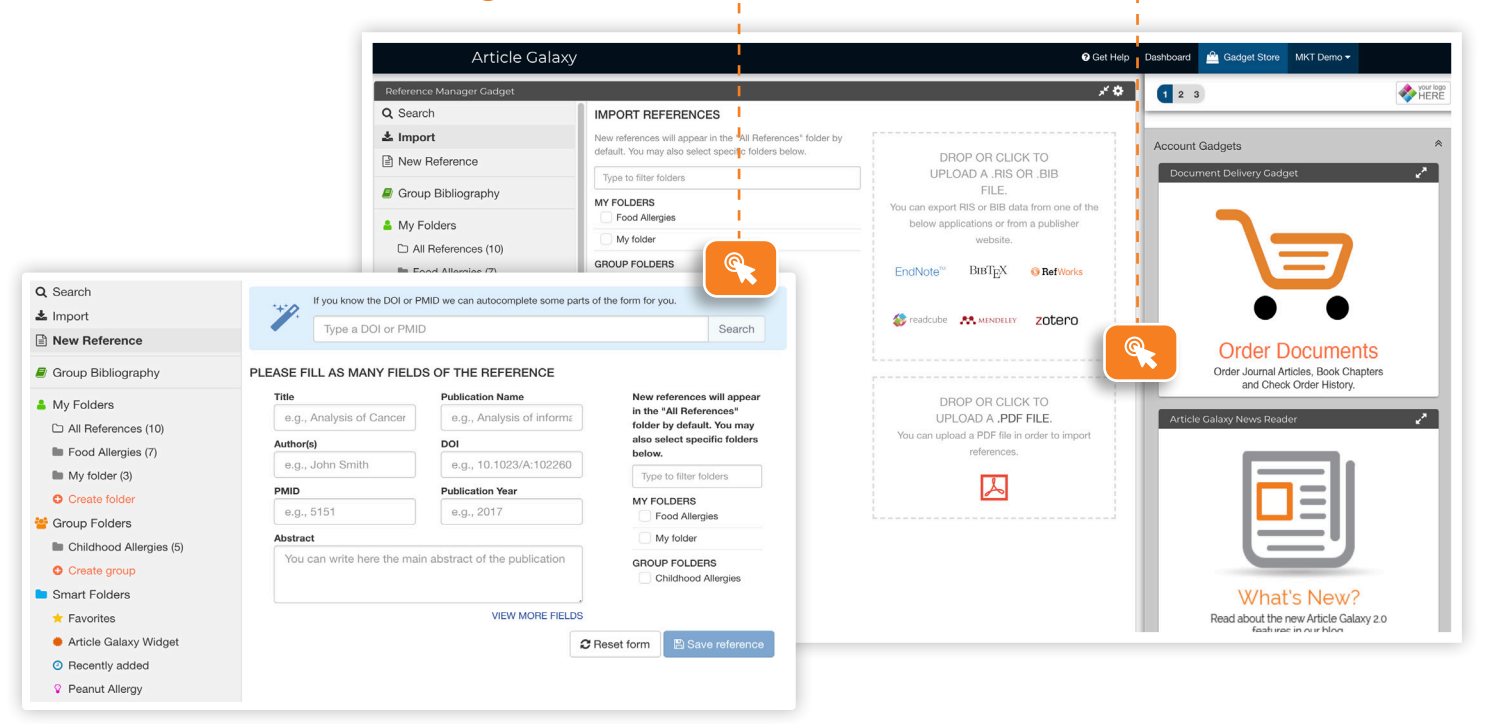

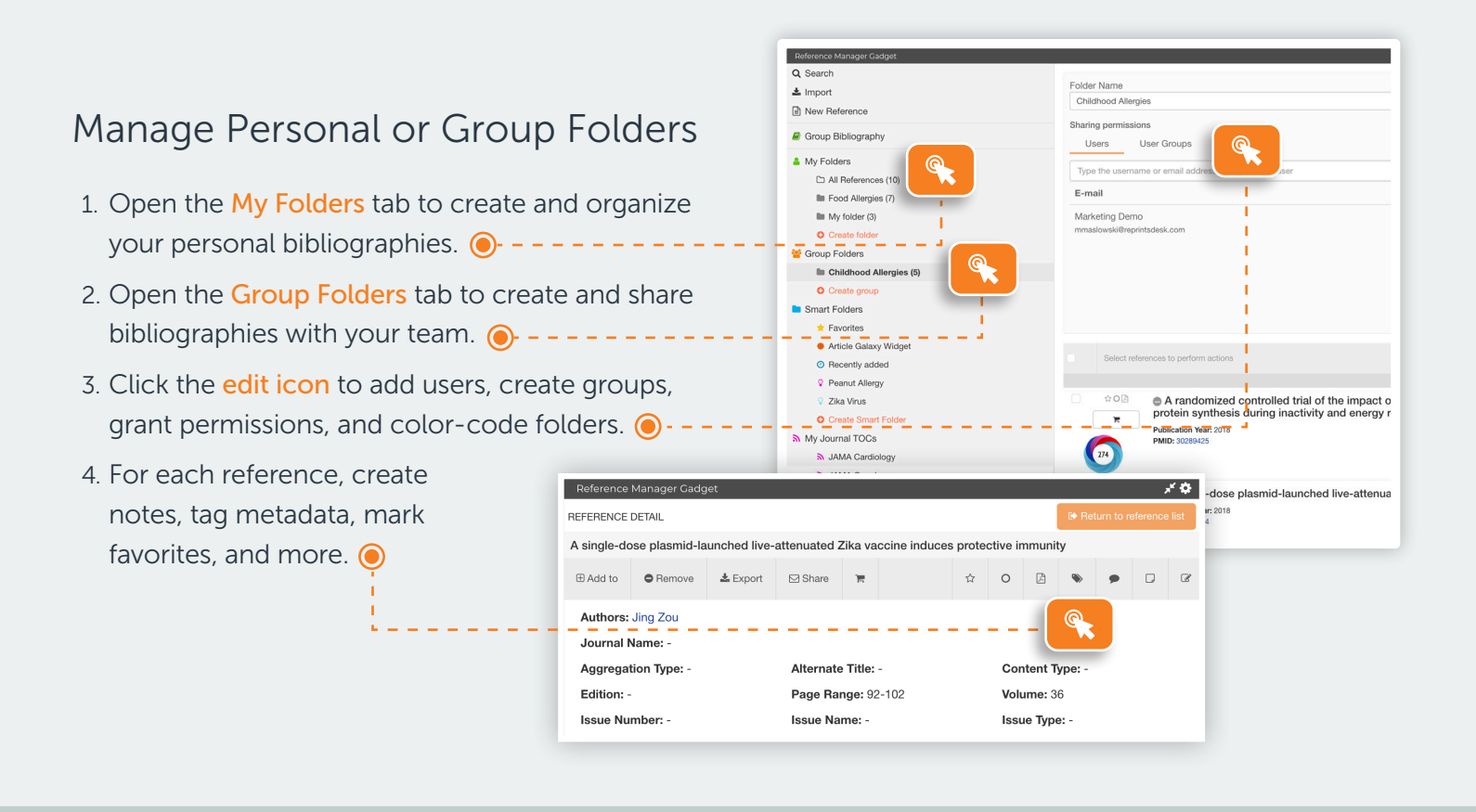

#### Save Costs with Group Bibliography EXCLUSIVE FOR ENTERPRISE ACCOUNTS

- 1. Group Bibliography is your enterprise-wide, copyright-managed PDF library.  $\bigcirc$  -
- 2. Everyone within the organization can access\* previously acquired PDF articles.
- 3. Duplicates will be automatically consolidated, avoiding costly duplicate orders.

*\*Only available with an Enterprise subscription and a copyright re-use license.* 

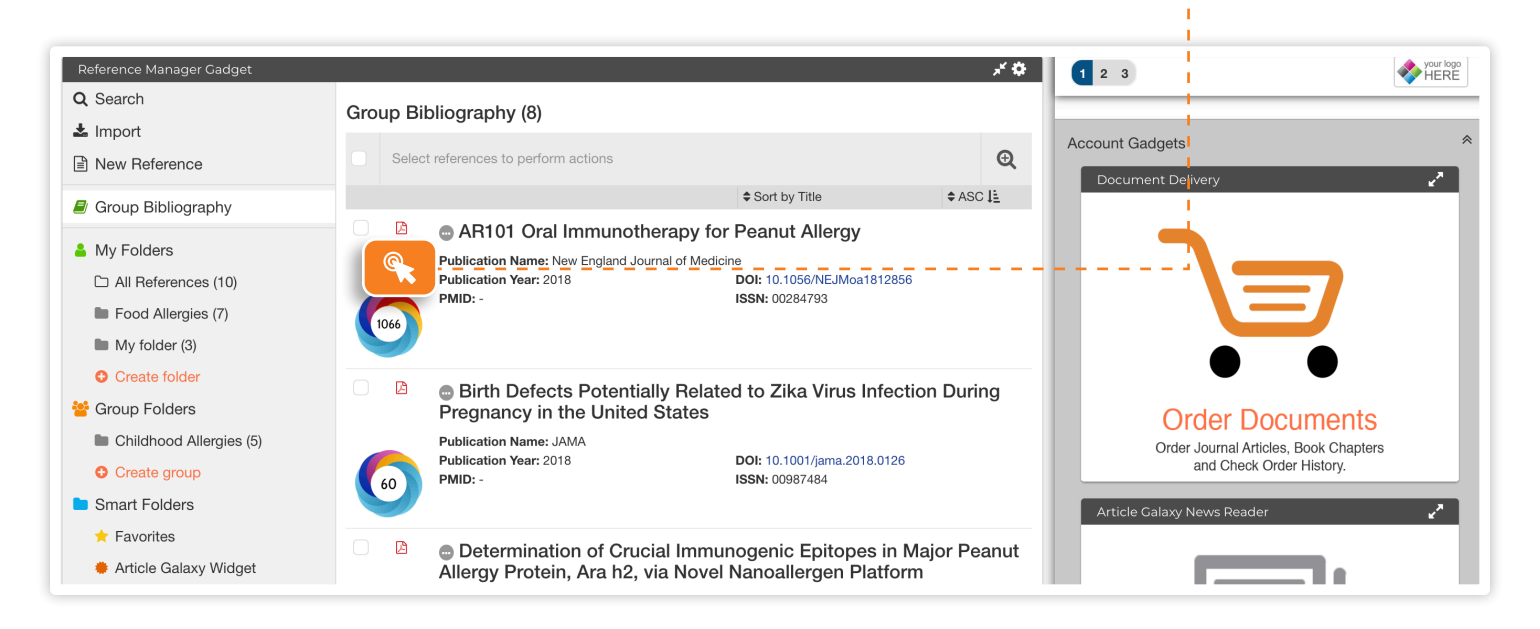

## Stay Current on Your Research

- 1. Subscribe to Journal TOCs of 19,000+ journals in the discovery tool.
- 2. TOC feeds will automatically populate your My Journal TOCs folder.  $\bigcirc$  -
- 3. Open the Smart Folder tab to create query-driven bibliographies.  $\bigcirc$  -
- 4. References will self-populate based on keywords in the query box.  $\odot$  - - - - - - -

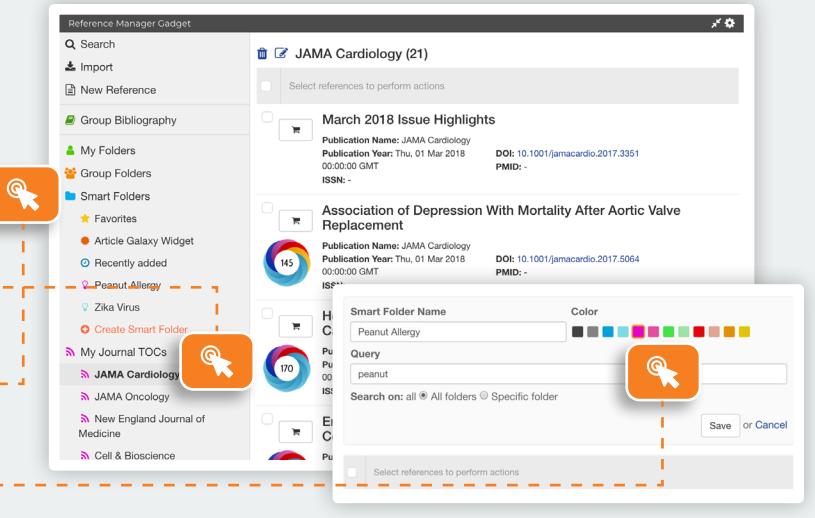

### Insert Citations Directly into Microsoft Word

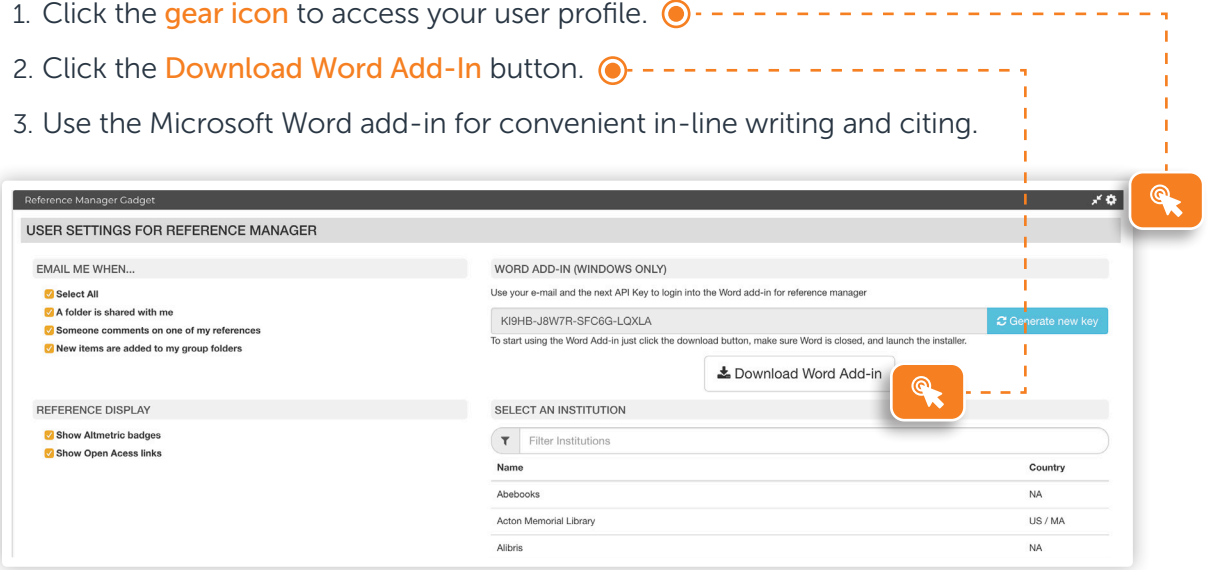

Reference Manager features vary by Article Galaxy subscription level.

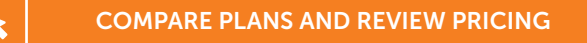

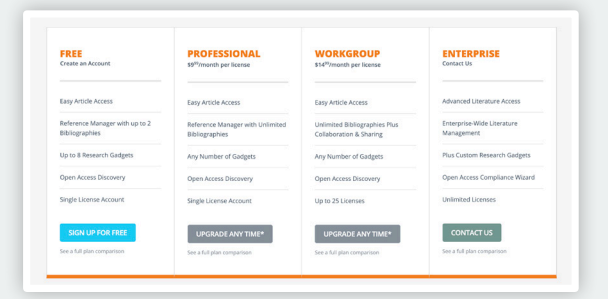

**REPRIN** The Content Workfle

#### CONTACT CUSTOMER SUPPORT

[customersupport@reprintsdesk.com](mailto:customersupport%40reprintsdesk.com?subject=) | +1 (310) 477-0354 | [reprintsdesk.com](http://www.reprintsdesk.com)

© 2019 Reprints Desk, Inc., A Research Solutions, Inc. Company - All Rights Reserved.